# RemoteLab

Manuale d'uso

(F. Guidi, ver. 1.2, 23/11/2023)

#### Premessa

Il RemoteLab è un'infrastruttura che permette di accedere da remoto a banchi di misura del laboratorio didattico exForno consentendo di svolgere le misure come se ci si trovasse fisicamente presenti nel laboratorio. L'accesso alle risorse deve essere regolamentato e gli utenti devono prestare particolare attenzione a non compiere operazioni che possano determinare l'interruzione del servizio.

#### Cosa contiene

I RemoteLab contengono un Arbitrary Waveform Generator (AWG) per produrre segnali di stimolo, Device

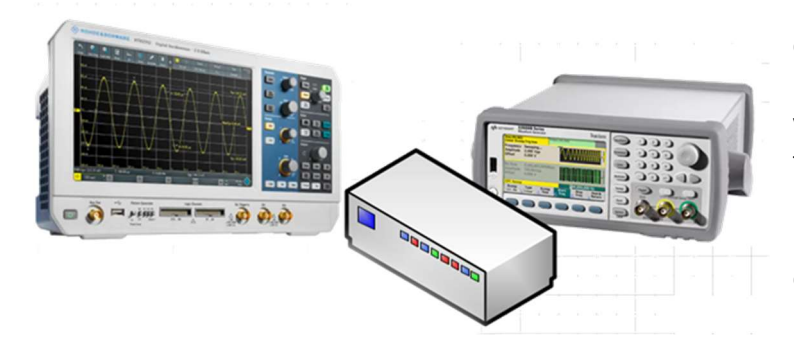

Under Test (DUT) ovvero il circuito sul quale effettuare le misure e un oscilloscopio (scope) come strumento principe per vedere e acquisire i segnali di interesse. Il tutto è completato da una WebCam che permette di vedere fisicamente il RemoteLab e il DUT come sono organizzati e connessi.

## Cosa si può fare

Si può programmare liberamente l'AWG per personalizzare il segnale di stimolo, quindi si può configurare l'oscilloscopio in modo da visualizzare nel migliore dei modi i segnali raccolti con i canali di ingresso. Tali segnali potranno anche essere acquisiti e scaricati da remoto.

## Come si fa

1. Documentandosi: si prende visione del presente manuale e della descrizione dell'esperimento (schema elettrico, misure da compiere, relazione da preparare) messa a

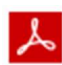

disposizione dal docente nelle pagine Moodle del corso.

2. Prenotandosi: ci si prenota sull'apposita agenda, messa a disposizione sulle pagine Moodle del corso. In questa sarà possibile allocare 1 o più slot  $\sqrt{31}$ temporali della durata di 55 minuti, assegnati rigidamente nella fascia oraria: x:00 - x:55 minuti.

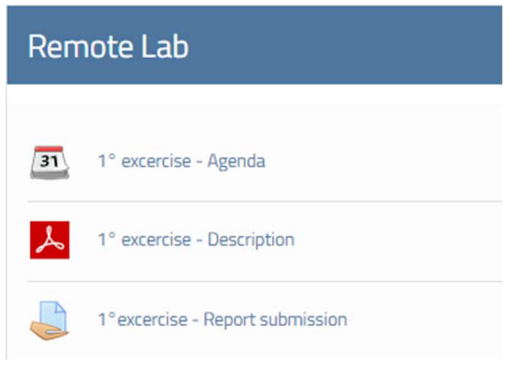

- 3. Connettendosi: ci si collega, nel proprio slot temporale, al sito WEB del laboratorio exForno (http://exforno.dinfo.unifi.it), alla pagina: risorse->strumentali->RemoteLab->Access into the
	- RemoteLab->link. Qui viene richiesta una password di accesso (PSW = "gigi"). Si apre una nuova pagina contenente i link per accedere direttamente alla strumentazione e in particolare all'AWG, all'oscilloscopio e alla Webcam. Si veda, per ogni strumento, il dettaglio delle procedure da seguire.

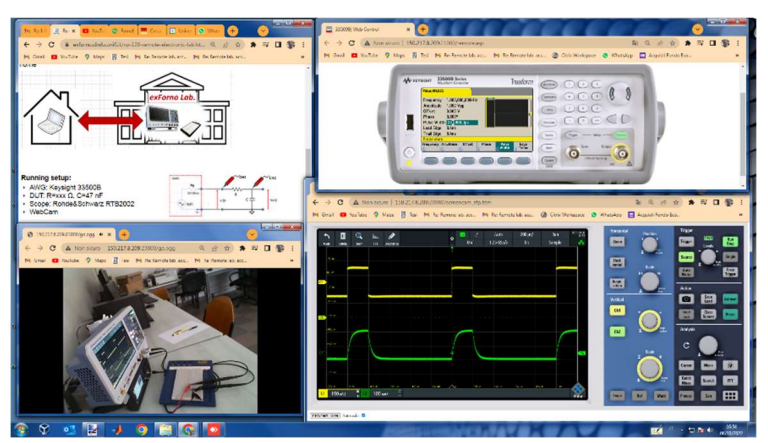

#### 4. Personalizzando l'esperimento:

occorre configurare i due strumenti attraverso i rispettivi pannelli di controllo, agendo su questi esattamente come se foste in laboratorio fisico di fronte ai due strumenti.

#### Dettagli per l'accesso agli strumenti

#### AWG

Alla prima connessione si presenta la pagina di login. Inserendo la password si accede direttamente al pannello di controllo dello strumento (ultima figura) oppure alla schermata che segue, dove sono visibili e accessibili tutte le funzioni che l'interfaccia WEB mette a disposizione. Il dettaglio di tali funzioni è evidenziato dalla grafica dell'immagine successiva e occorre seguire il percorso verde per accedere al pannello di controllo dello strumento. Gli altri percorsi

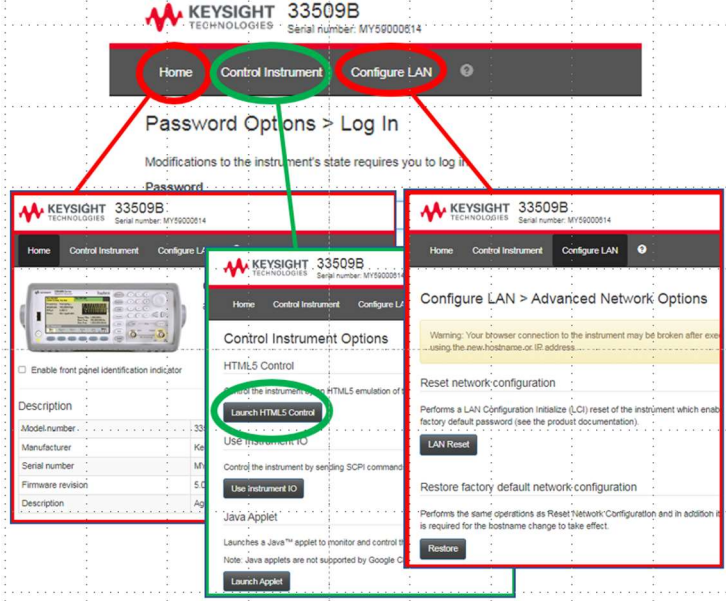

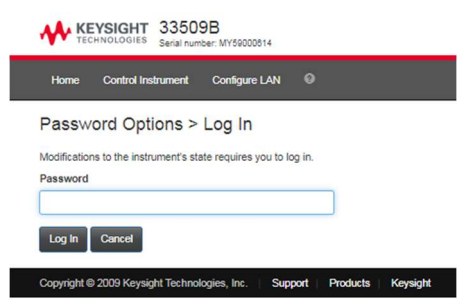

conducono alle sotto-pagine evidenziate in rosso, nelle quali si rischia di cambiare la configurazione di parametri critici, che non devono invece essere modificati.

Anche dal pannello si può accedere agli stessi parametri critici. Per evitare il rischio, è sufficiente non premere il pulsante "system", evidenziato dalla croce rossa.

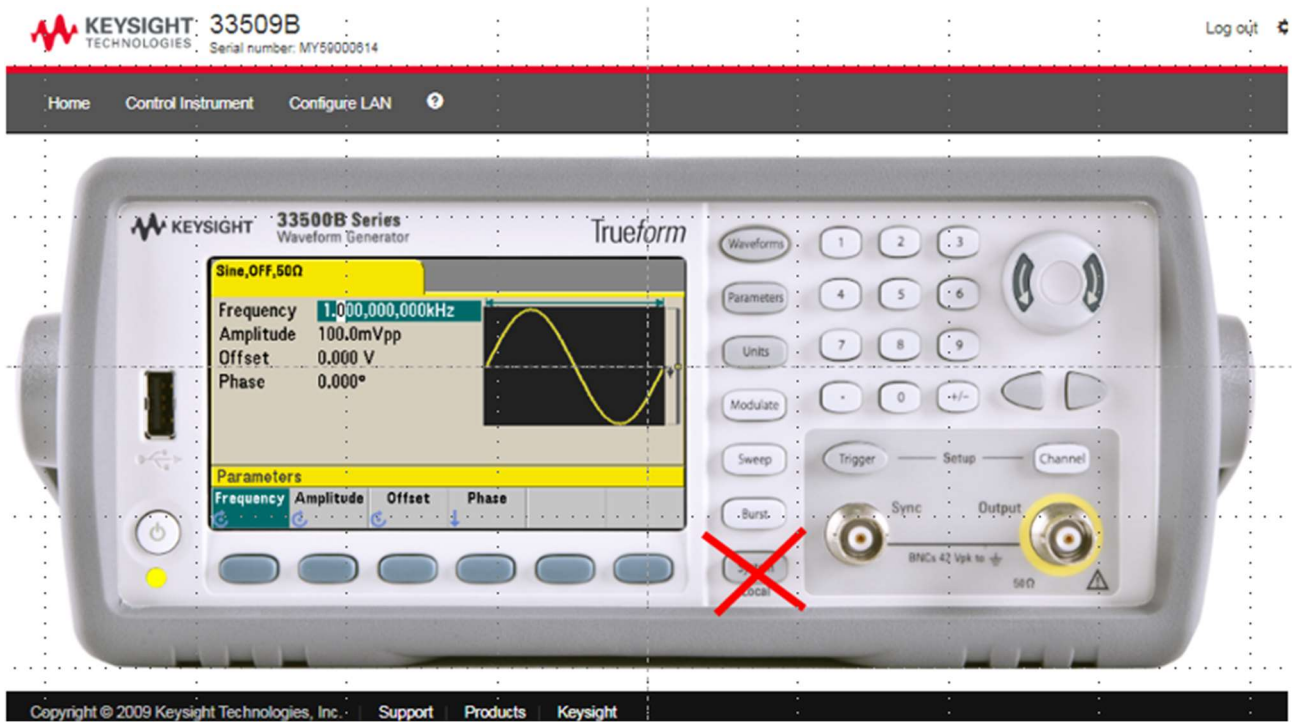

#### SCOPE

Analogamente a quanto avviene nell'AWG, alla prima connessione si presenta la pagina di login. Inserendo la password si accede direttamente al pannello di controllo dello strumento (ultima figura).

Dalla schermata iniziale si può accedere anche ad altre funzioni, alcune di queste (evidenziate dalla croce rossa) conducono a pagine dove è possibile modificare parametri critici.

**OHDE&SCHWARZ Remote Front Panel** A valid password is required for access to this site! Instru ent Ho Scre Please enter password:  $\sqrt{\text{Sub}}$ 

Anche dal pannello principale dello strumento è

possibile accedere agli stessi parametri critici. Tutti i percorsi pericolosi sono anche qui evidenziati da una croce rossa.

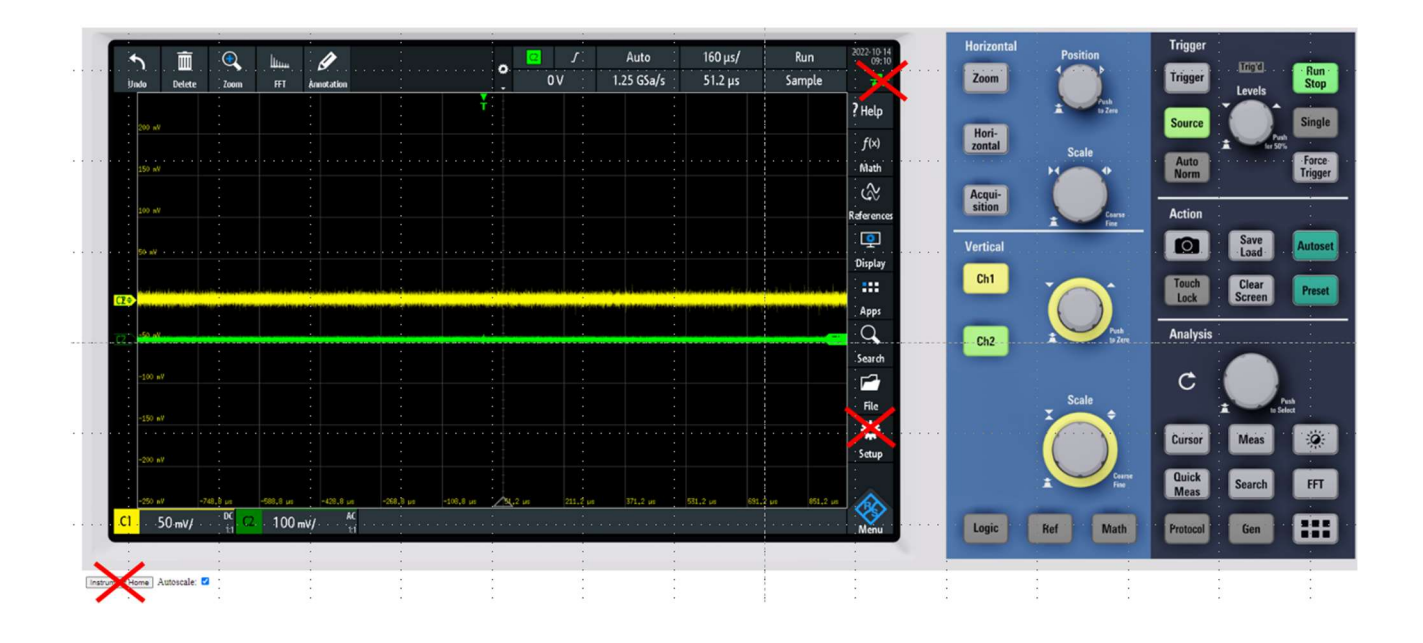

## Cosa non si deve fare

Slot temporale: Non accedere MAI al di fuori del proprio slot temporale.

Parametri critici: il sistema presenta delle fragilità che possono disattivare il funzionamento di uno o più strumenti. Ogni strumento ha una propria configurazione di rete (IP, Gateway, DHCP) e la gestione della password di accesso. Tutti questi parametri NON devono essere modificati.

#### E se l'ho fatto, cosa succede?

- a. L'utente e tutti quelli successivi perdono la possibilità di utilizzare la risorsa, almeno fino a quando qualcuno degli operatori autorizzati non ripristinano la funzionalità.
- b. Tutti gli accessi sono tracciati, quindi l'autore sarà opportunamente… redarguito!

## Requisiti minimi e compatibilità

L'interfaccia WEB del RemoteLab è stata testata con i seguenti browser:

- Chrome, Ver. 106.0.5249.119: funziona senza limitazioni;
- Internet Explorer, ver. 11.0.9600: funziona l'accesso alle pagine principali e ai due strumenti (AWG e Scope), non funzionano invece la visualizzazione del calendario e la telecamera;
- Safari: non funziona